## **NETLINE** ™ USB 10/100 Ethernet Adapter

## User's Guide

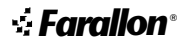

Copyright © 2000 Farallon Communications, Inc. v.0400

All rights reserved.

This manual and any associated artwork, software, and product designs are copyrighted with all rights reserved. Under the copyright laws this manual, artwork, software, and product designs may not be copied, in whole or part, without the written consent of Farallon. Under the law, copying includes translation to another language or format.

Farallon Communications 3089 Teagarden St. San Leandro, CA 94577-5720 U.S.A.

For additional copies of this user's guide, order Farallon part number 6120373-00-01.

Other products and corporate names may be trademarks of other companies and are used only for explanation and to the owner's benefit without intent to infringe.

# CONTENTS

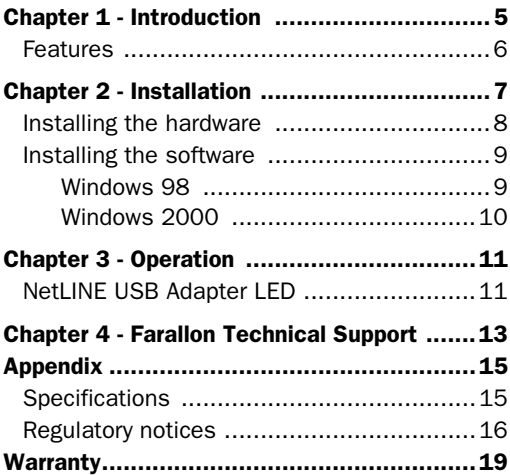

## Introduction

The NetLINE USB 10/100 Ethernet Adapter allows you to connect your USB-equipped computer to a 10Base-T Ethernet or 100Base-TX network.

The NetLINE USB 10/100 Ethernet Adapter is fully compliant with IEEE Ethernet standards and USB specifications. It supports plug-andplay for Windows 98 and Windows 2000.

Please make sure that the following items are included in your Farallon NetLINE USB 10/100 Ethernet Adapter package:

- NetLINE USB 10/100 Ethernet Adapter
- NetLINE driver diskette
- this user's guide

### FEATURES

- Complies with IEEE 802.3 Ethernet and 802.3u Fast Ethernet standards.
- Complies with USB 1.1 standards.
- LED indicator for link and activity.
- Operates with Windows 98 and Windows 2000.
- 3 year warranty.
- FCC Class A, CE Class A and VCCI Class A certification.

## <span id="page-6-0"></span>Installation

Your NetLINE USB 10/100 Ethernet Adapter can be installed simply by:

- Installing the hardware
- Installing the software

Connect the adapter and then allow Windows to search for the necessary driver on the farallon diskette included with your NetLINE USB 10/100 Ethernet Adapter.

### <span id="page-7-0"></span>INSTALLING THE HARDWARE

- 1. Make sure your computer is on and running a correctly installed version of Windows 98 or 2000.
- 2. Connect the adapter's Ethernet port to a 10Mbps or 100Mbps network device using a twisted pair 10Base-T or 100Base-TX cable.
- 3. Connect the USB cable attached to the NetLINE USB Adapter to the USB port on your computer or USB hub.

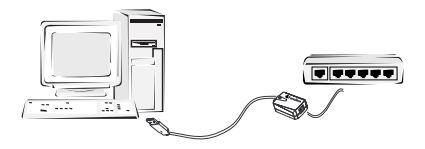

### <span id="page-8-0"></span>INSTALLING THE SOFTWARE

#### WINDOWS 98

- 1. After you connect the USB adapter, the Windows Add New Hardware Wizard will appear
- 2. Select search for the best driver for your device and then click Next.
- 3. Windows will present the possible locations for the driver. Select your computer's floppy disk drive.
- 4. Insert the Farallon diskette into your computer's disk drive and click the Next button.
- 5. Windows will install the necessary files. You may be prompted for the Windows 98 CD or .cab files. If so, insert the needed Windows disk or enter the location of the .cab files on your computer.
- 6. The last screen tells you Windows has finished installing the software needed by the card.
- 7. Click the Finish button and restart the computer.

### <span id="page-9-0"></span>WINDOWS 2000

- 1. After you connect the USB adapter, the Update Device Driver Wizard will begin. Click Next.
- 2. Insert the Farallon diskette into your computer's floppy disk drive.
- 3. When the Wizard finds the driver, a message may appear indicating that the driver does not have the Windows 2000 digital signature.

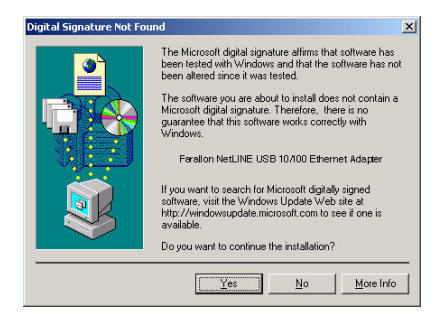

4. Click Yes to continue. The driver is designed to work with Windows 2000 and is fully compatible with the Windows 2000 operating system.

## <span id="page-10-0"></span>**Operation**

Verify the following for NetLINE USB 10/100 Ethernet Adapter operation:

- The link LED is lit.
- Connections are secure, and the correct cable type is being used.
- The driver software is installed.

## NETLINE USB ADAPTER LED

The NetLINE USB 10/100 Ethernet Adapter LED can give you information about link status and network activity.

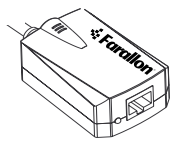

**LED On:** This indicator is lit green when the port is connected to a 100Mbps Fast Ethernet device, and lit yellow when connected to a 10Mbps Ethernet device.

**LED Blinking:** The indicator blinks green when data is received on the 100Mbps network and blinks yellow when data is received on the 100Mbps network.

LED Off: If the LED is off, and you have a network cable connected to the adapter, it may indicate one of the following:

- The network cable is not properly connected or is faulty.
- No 10Base-T or 100Base-TX device is connected at the other end of the network cable.
- The network cable exceeds 100 meters.
- The device is not receiving power from a USB port or there is no USB support on your system.
- You are using a straight-through 10Base-T or 100Base-TX cable to connect directly to another workstation.
- You are using a cross-over cable to connect to a hub.

## <span id="page-12-0"></span>Farallon Technical Support

Farallon is committed to providing its customers with reliable products and excellent technical support. Please look in this user's guide for possible solutions to any problems you come across, and be sure to read any paper release notes or electronic "Read Me" files that you receive from Farallon.

If you contact us by telephone, please be at the site of the problem, prepared to reproduce it and to try some troubleshooting steps. If you have any questions, concerns, or suggestions, please contact us:

Phone: (510) 346-8001 Phone support hours are 7:00 am to 4:30 pm PST.

Fax: (510) 346-8116

Email: info@farallon.com

Mail: Farallon Customer Service 3089 Teagarden St. San Leandro, California 94577-5720 USA

#### FARALLON INTERNET INFORMATION RESOURCES

Please visit our website at www.farallon.com for Farallon product information, support resources and home networking information.

### OUTSIDE OF THE UNITED STATES AND **CANADA**

If you are not located in the United States or Canada, you can get service locally by contacting your nearest Farallon reseller or distributor. For a worldwide list of our distributors, see our Internet information resources or contact Farallon directly.

## <span id="page-14-0"></span>**SPECIFICATIONS**

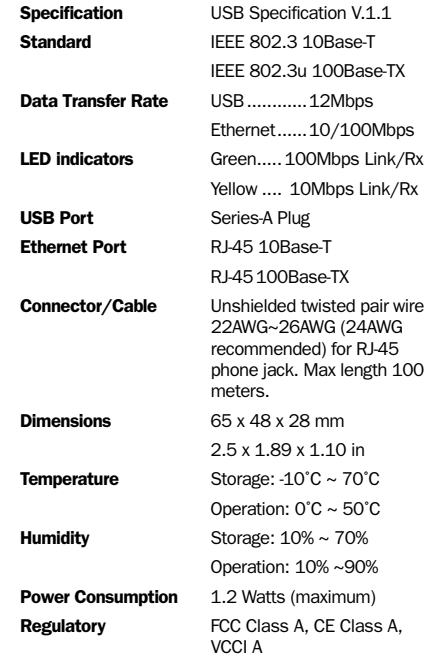

### <span id="page-15-0"></span>REGULATORY NOTICES

#### FCC COMPLIANCE STATEMENT

This equipment has been tested and found to comply with the limits for a Class A digital device, pursuant to Part 15 of the FCC Rules. These limits are designed to provide reasonable protection against harmful interference when the equipment is operated in a commercial environment. This equipment generates, uses, and can radiate radio frequency energy and, if not installed and used in accordance with the instruction manual, may cause harmful interference to radio communications. Operation of this equipment in a residential area is likely to cause harmful interference in which case the user will be required to correct the interference at his own expense. Operation is subject to the following two conditions: (1) this device may not cause harmful interference, and (2) this device must accept any interference received, including interference that may cause undesired operation.

This digital apparatus does not exceed the Class A limits for radio noise emission from digital apparatus set out in the Radio Interference Regulations of the Canadian Department of Communications.

Le présent appareil numérique n'émet pas de bruits radioélectriques dépassant les limites applicables aux appareils numériques de la classe A prescrites dans le Règlement sur le brouillage radioélectrique édicté par le ministère des Communications du Canada.

### CE MARK

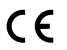

This equipment conforms to the European Community CE Mark standard for the design and manufacturing of information technology equipment. This standard covers a broad area of product design, including RF emissions and immunity from electrical disturbances.

Warning: In a domestic environment this equipment may cause radio interference, in which case the user may be required to take adequate measures. Adequate measures include increasing the physical distance between this product and other electrical devices.

#### VCCI CERTIFICATION

この装置は、第一種情報技術装置です。この装置を家庭環境で使用すると 雷波妨害を引き起こすことがあります。この場合には使用者が適切な対策を 講ずるよう要求されることがあります。 VCCT-A

VCCI-A: Equipment satisfying the recommended values for Class A ITE.

```
Warning
```
This is a Class 1 product. In a domestic environment this product may cause radio interference in which case the user may be required to take adequate measures. VCCI-A

#### <span id="page-18-0"></span>LIMITED WARRANTY AND LIMITATION OF REMEDIES

Farallon warrants to you, the end user, that the accompanying Farallon hardware product, which may include third party products or technology (the "Product") will be free from defects in materials and workmanship under normal use for three years after the date of purchase. This warranty will expire ninety (90) days from date of purchase on all software, whether "stand-alone" or delivered as part of a hardware product. Farallon's entire liability and your sole remedy under this warranty during the warranty period is that Farallon shall, at its option, either repair the Product or refund the original purchase price of the Product.

In order to make a claim under this warranty you must comply with the following procedure:

1. Contact Farallon Customer Service within the warranty period to obtain a Return Materials Authorization ("RMA") number.

2. Return the defective Product and proof of purchase, shipping prepaid, to Farallon with the RMA number prominently displayed on the outside of the package.

If you are located outside of the United States or Canada, please contact your dealer in order to arrange for warranty service.

THE ABOVE WARRANTIES ARE MADE BY FARALLON ALONE, AND THEY ARE THE ONLY WARRANTIES MADE BY ANYONE REGARDING THE ENCLOSED PRODUCT. FARALLON AND ITS LICENSOR(S) MAKE NO OTHER WARRANTIES, EXPRESS OR IMPLIED, INCLUDING WITHOUT LIMITATION THE IMPLIED WARRANTIES OF MERCHANTABILITY AND FITNESS FOR A PARTICULAR PURPOSE, REGARDING THE ENCLOSED PRODUCT. EXCEPT AS OTHERWISE EXPRESSLY PROVIDED ABOVE, FARALLON AND ITS LICENSOR(S) DO NOT WARRANT, GUARANTEE OR MAKE ANY REPRESENTATION REGARDING THE USE OR THE RESULTS OF THE USE OF THE PRODUCT IN TERMS OF ITS CORRECTNESS, ACCURACY, RELIABILITY, CURRENTNESS, OR OTHERWISE. THE ENTIRE RISK AS TO THE RESULTS AND PERFORMANCE OF THE

PRODUCT IS ASSUMED BY YOU. THE EXCLUSION OF IMPLIED WARRANTIES IS NOT PERMITTED BY SOME STATES OR JURISDICTIONS, SO THE ABOVE EXCLUSION MAY NOT APPLY TO YOU. IN THAT CASE, ANY IMPLIED WARRANTIES ARE LIMITED IN DURATION TO NINETY (90) DAYS FROM THE DATE OF DELIVERY OF THE PRODUCT. THERE MAY BE OTHER RIGHTS THAT YOU MAY HAVE WHICH VARY FROM JURISDICTION TO JURISDICTION.

Regardless Of Whether Or Not Any Remedy Set Forth Herein Fails Of Its Essential Purpose, In No Event Will Farallon, Its Licensor(S) And The Directors, Officers, Employees Or Agents Of Any Of Them Be Liable To You For Any Consequential, Incidental Or Indirect Damages (Including Damages For Loss Of Business Profits, Business Interruption, Loss Of Business Information, And The Like) Arising Out The Use Or Inability To Use The Product Even If Farallon Or Its Licensor(S) Have Been Advised Of The Possibility Of Such Damages. Because Some States Or Jurisdictions Do Not Allow The Exclusion Or Limitation Of Liability For Consequential Or Incidental Damages, The Above Limitations May Not Apply To You. Farallon And Its Licensor(S) Liability To You For Actual Damages From Any Cause Whatsoever, And Regardless Of The Form Of The Action (Whether In Contract, Tort [Including Negligence], Product Liability Or Otherwise), Will Be Limited To \$50.